## **Taskbar Class 101 IP Addresses**

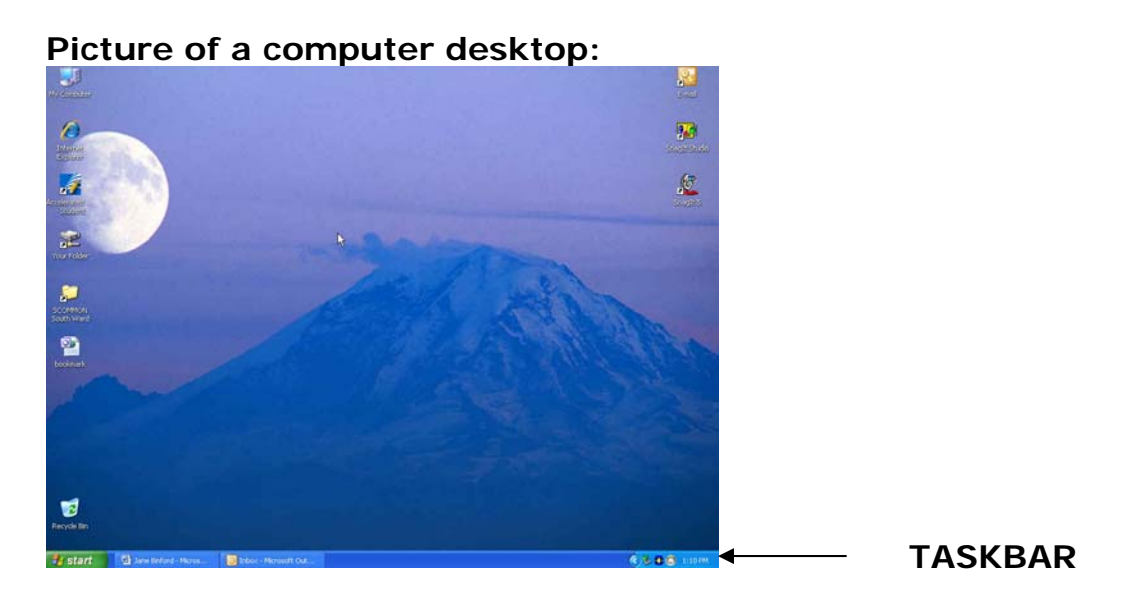

**Arrow** (Expands taskbar to allow you to view ALL taskbar icons)

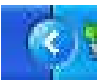

**WinVNC** – Allows you to view the IP Address connected to your computer. Hold your mouse over the WinVNC icon. The IP Address will appear temporarily in a yellow box.

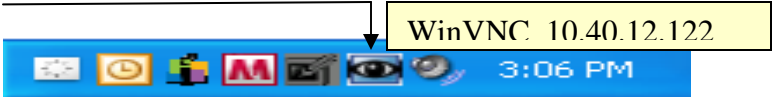

If you email us with any kind of computer problem please include your IP address. This will enable us to look at your computer from another campus. Some problems can be fixed that way. Your computer would need to be turned on in order for us to view it.